## **01QYAPD - SOCIAL NETWORKING: TECHNOLOGIES AND APPLICATIONS**

CSS: responsive design

Fabio Ballati [\(fabio.ballati@polito.it\)](mailto:fabio.ballati@polito.it)

# LAB 4 – CSS: Responsive Design

Questa esercitazione ha lo scopo di far prendere confidenza con il concetto di "responsive desing" attraverso il posizionamento deglie elemtni in griglie composte da righe e colonne. Il set di slide "CSS:responsive design" è preliminare allo svolgimento dei seguenti esercizi.

# ESERCIZIO 1

Modificare la pagina HTML "home page" della terza esercitazione.

1.1 La pagina dovrà mostrare:

Il titolo in alto nella pagina.

Una griglia composta da tre righe.

La prima riga contiene il menu di navigazione. La seconda riga è composta da tre colonne, ciascuna con una divisione al proprio interno ("About Bio", "Contatti" e "News"). La terza riga contiene il footer.

1.2 Inoltre, quando la pagina viene ridotta di dimensioni cambia il proprio layout. Quando la pagina web diventa stretta ed allungata, il suo contenuto è posto tutto su un unica colonna.

Segue un esempio di quanto richiesto:

# **Cooking By Yourself**

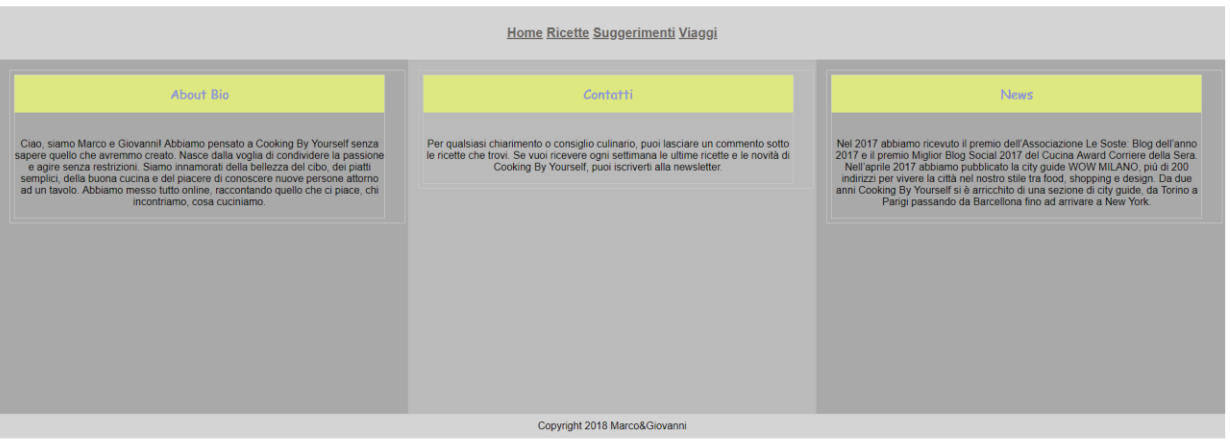

# **Cooking By Yourself**

#### Home Ricette Suggerimenti Viaggi About Bio Contatti **News** Ciao, siamo Marco e Per qualsiasi Nel 2017 abbiamo Nel 2017 abbiano<br>ricevuto il premio<br>dell'Associazione Le<br>Soste: Blog dell'anno<br>2017 e il premio<br>Miglior Blog Social<br>2017 ele l'uneno<br>2017 del Cucina<br>Award Corriere della<br>Sera. Nell'aprile 2017<br>abbiano publicato la<br>city qui Ciao, siamo marco e<br>Giovannil Abbiamo<br>pensato a Cooking By<br>Yourself senza sapere<br>quello che avremmo<br>creato. Nasce dalla chiarimento o consiglio<br>culinario, puoi lasciare<br>un commento sotto le ricette che trovi. Se vuoi ricevere ogni creato. Nasce dalla<br>voglia di condividere la<br>passione e agire settimana le ultime<br>ricette e le novità di Cooking By Yourself,<br>puoi iscriverti alla<br>newsletter. senza restrizioni.<br>Siamo innamorati della city guide WOW<br>MILANO, più di 200<br>indirizzi per vivere la<br>città nel nostro stile tra bellezza del cibo, dei<br>piatti semplici, della buona cucina e del<br>piacere di conoscere città nel nostro stile tra<br>food, shopping e<br>design. Da due anni<br>Cooking By Yourself si<br>e arricchito di una<br>sezione di city guide,<br>da Torno a Parigi<br>passando da<br>Barcellona fino ad<br>arrivare a New York. nuove persone attorno<br>ad un tavolo. Abbiamo<br>messo tutto online, raccontando quello che ci piace, chi<br>incontriamo, cosa cuciniamo. Copyright 2018 Marco&Giovanni

# **Cooking By Yourself** Home Ricette Suggerimenti Viaggi **About Bio** Ciao, siamo Marco e Giovannil Abbiamo pensato a Cooking By<br>Yourself senza sapere quello che avremmo creato. Nasce dalla voglia di condividere la passione e agire senza restrizioni. Siamo innamorati della bellezza del cibo, dei piatti semplici, della buona cucina e del piacere di conoscere nuove persone attorno ad un tavolo. Abbiamo messo tutto online, raccontando quello che ci piace,<br>chi incontriamo, cosa cuciniamo. Contatti Per qualsiasi chiarimento o consiglio culinario, puoi lasciare un commento sotto le ricette che trovi. Se vuoi ricevere ogni settimana le ultime ricette e le novità di Cooking By Yourself, puoi iscriverti alla newsletter **News**

Modificare la pagina HTML "Ricette" della terza esercitazione, in modo che essa mostri:

2.1 La pagina dovrà mostrare:

Il titolo in alto nella pagina.

Una griglia composta da tre righe.

La prima riga contiene il menu di navigazione. La seconda riga è composta da due colonne, ciascuna con una divisione al proprio interno ("Le nostre ricette", "Le ricette della settimana"). La terza riga contiene il footer.

### **Cooking By Yourself**

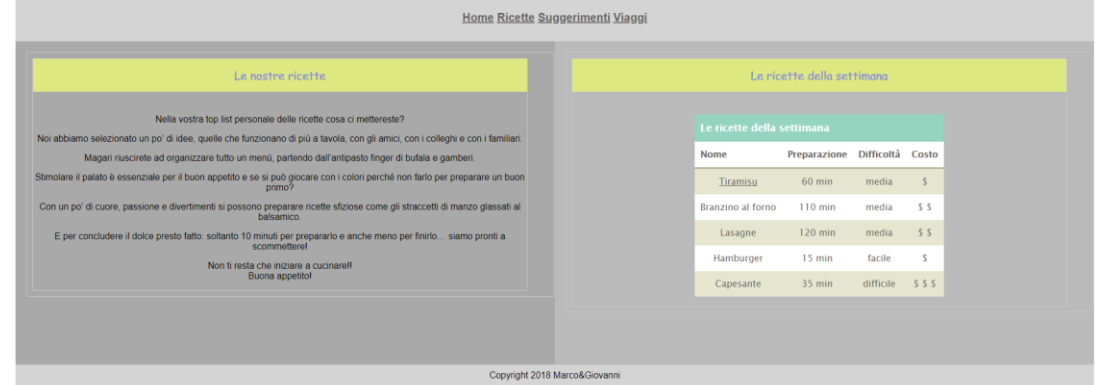

2.2 Inoltre, quando la pagina viene ridotta di dimensioni cambia il proprio layout. Quando la pagina web diventa stretta ed allungata, il suo contenuto è posto tutto su un unica colonna.

Segue un esempio di quanto richiesto:

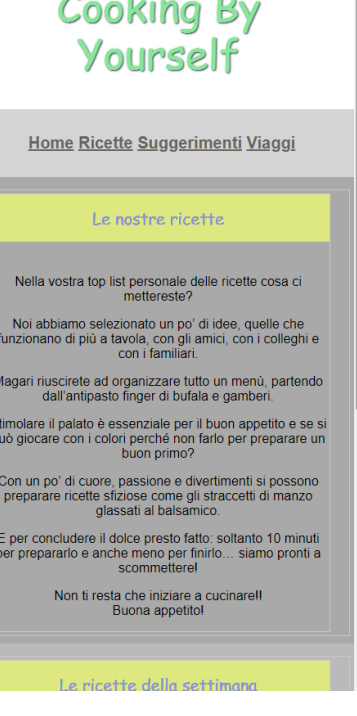

Modificare la pagina HTML "Suggerimenti" della terza esercitazione, in modo che essa mostri:

prova a ricreare quanto vedi nell'esempio sottostante:

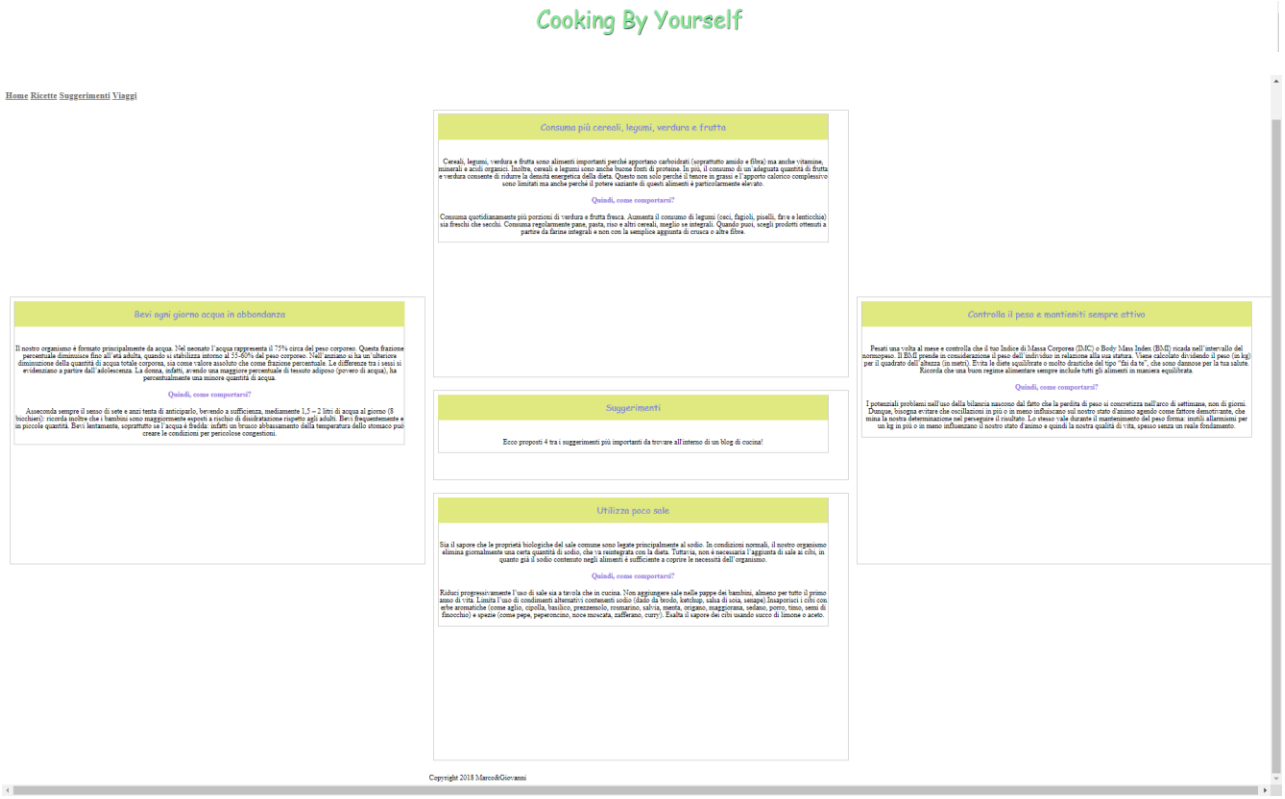

Modificare la pagina HTML "-TITOLO DELLA RICETTA CHE SCEGLI-" della terza esercitazione, in modo che essa sia simile all'esempio qui riportato.

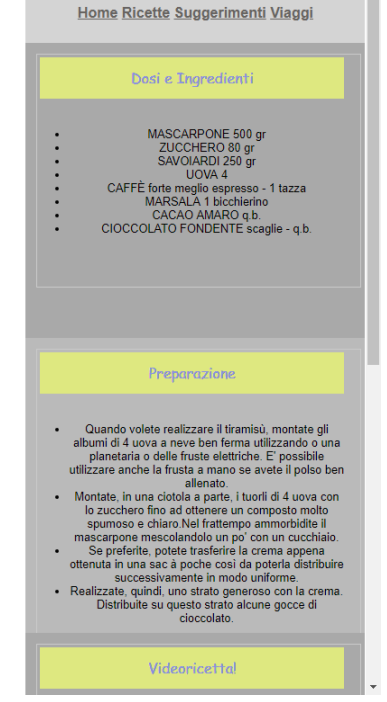

# **Cooking By Yourself**

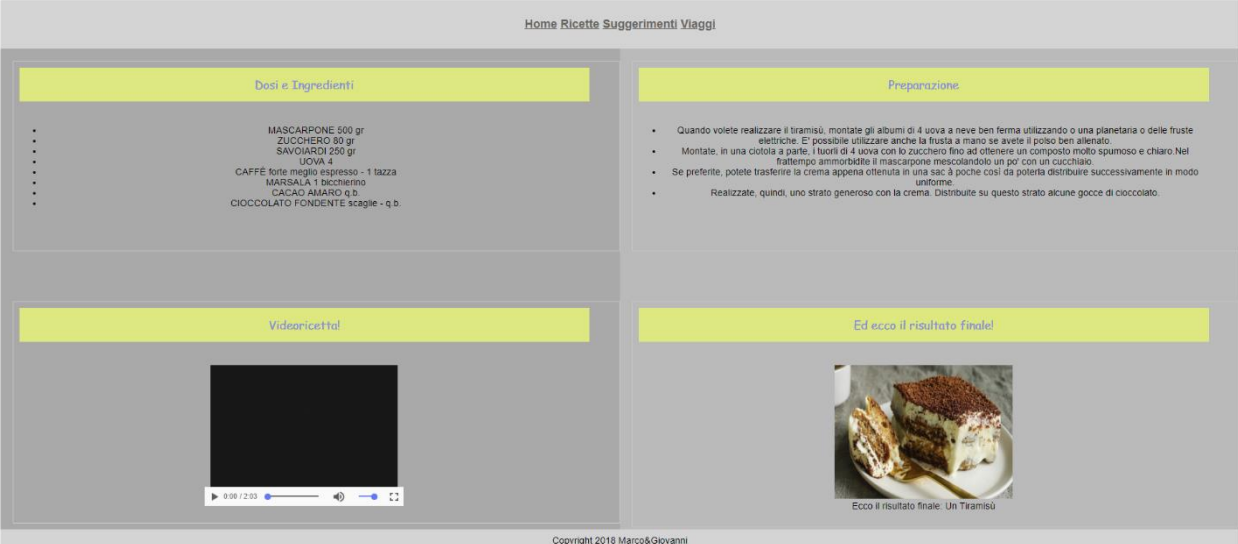

# Cooking By Yourself

Creare una nuova pagina "viaggi.html" anch'essa raggiungibile dal menu di navigazione. Questa pagina contiene breve descrizioni di alcuni viaggi fatti dall'autore del blog. Cliccando sul nome delle città si aprirà la rispettiva pagina html (ad esempio cliccando su "Parigi", si aprirà la pagina "Parigi.html" presentata nell'esercizio 6).

La pagina "Viaggi.html" è concettualmente simile alla precedente pagina "Suggerimenti.html" creata nell'esercizio 3. Gli elementi all'interno della griglia sono però dispositi in modo da formare una 'X'.

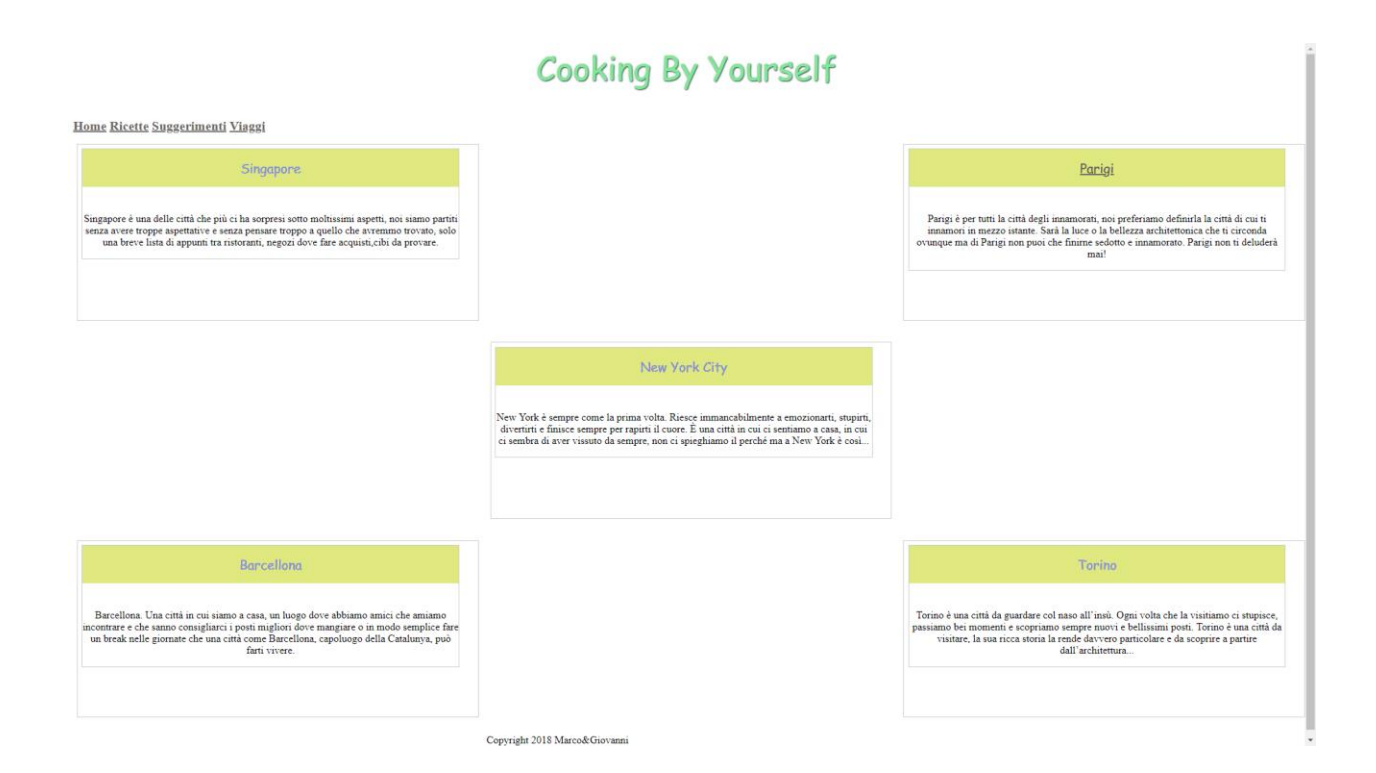

Creare una nuova pagina "LUOGO\_DEL\_VIAGGIO.html" che contenga:

- Il titolo del blog
- Il menu di navigazione
- Una prima divisione contenente la descrizione della città
- Un'immagine rappresenttativa della città (con la rispettiva didascalia). Riducendo le dimensioni della pagina, l'immagine dovrà adattarsi dinamicamente, rimpicciolendosi progressivamente.

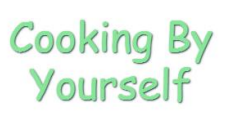

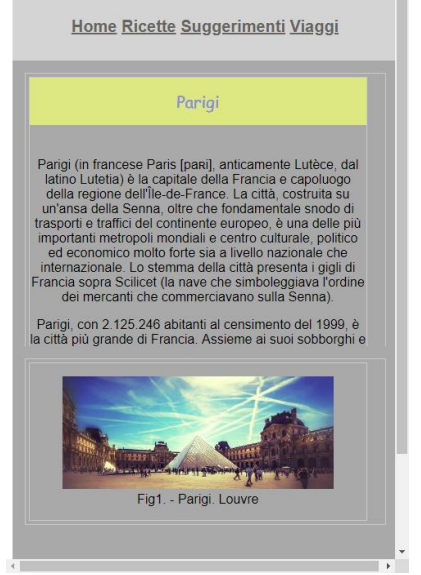

# **Cooking By Yourself**

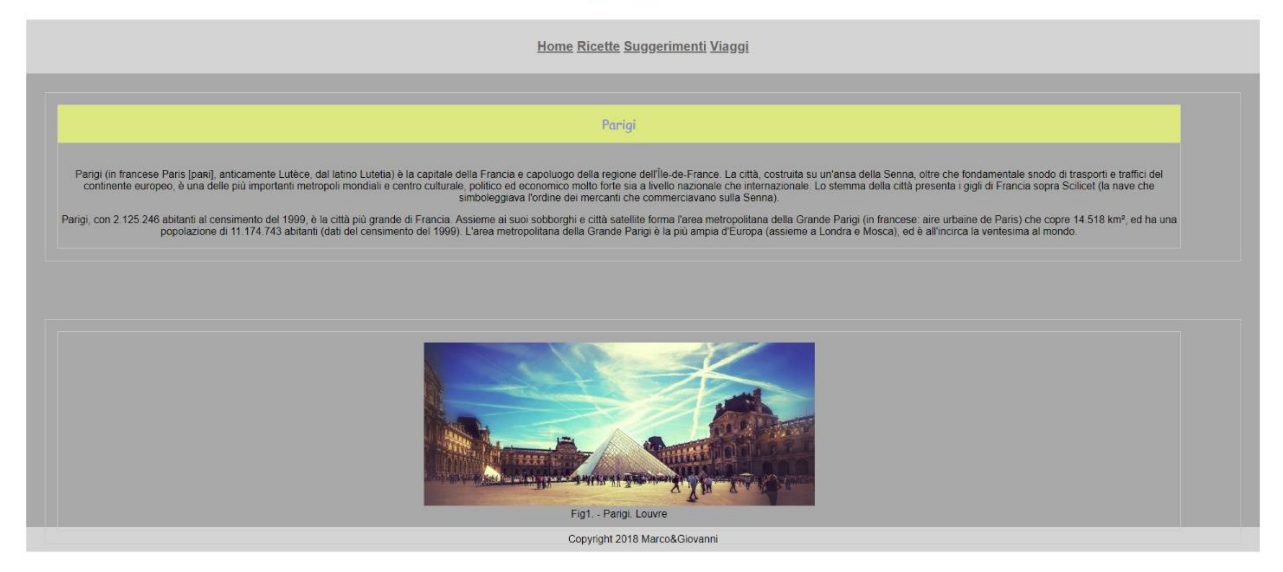